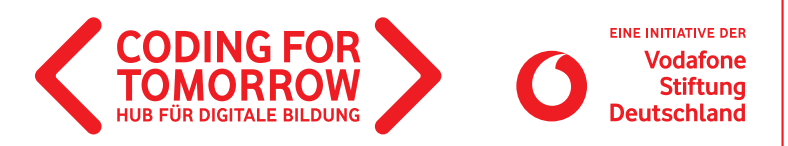

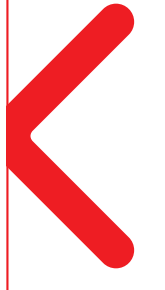

# **Erste Unterrichtsstunde mit Scratch**

**Dieses Grundlagenmodul bietet einen Einstieg in das Thema Programmierung und die visuelle Programmiersprache Scratch. Nach einem Warm-up, welches wichtige Konzepte des Programmierens verdeutlicht, wird die Oberfläche von Scratch erklärt und die Schülerinnen und Schüler können diese in Teamarbeit erkunden.**

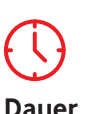

45 Minuten

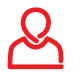

**Zielgruppe** Klasse: 4–8

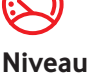

Einsteiger

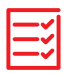

**Vorkenntnisse** Keine

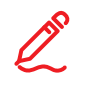

## **Kompetenzen**

Die Schülerinnen und Schüler:

- **> kennen Grundbegriffe des Programmierens.**
- erkennen Algorithmen und können diese reproduzieren.
- kennen die Oberfläche und die wichtigsten Funktionen von Scratch.

**Beispielvideo** <https://youtu.be/VKyM8xdU3CM>

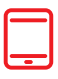

## **Material**

- Tablet / Computer (1 x pro 2er Team)
- > Internetzugang
- Beamer / Interaktives Whiteboard
- Stift und Papier (für das Warm-Up)
	- > Scratch [Lernkarten](https://coding-for-tomorrow.de/download/CFT_Scratch_Lernkarten_Grundlagen.pdf)

(1 x pro 2er Team)

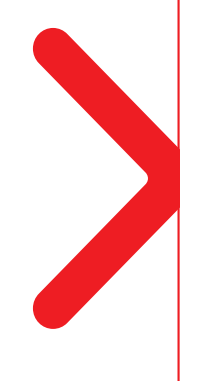

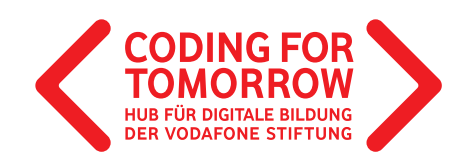

## **Erste Unterrichtsstunde mit Scratch Vorbereitung der Unterrichtsstunde**

- Pro 2er Team wird ein Computer oder Tablet mit Internetzugang benötigt.
- Stift und Papier bereitlegen (Alternativ kann auch eine Zeichnen- oder Notiz-App verwendet werden).
- > Beamer oder interaktives Whiteboard anschließen und die Webseite [scratch.mit.edu](https://scratch.mit.edu/projects/editor/) öffnen.
- > Scratch [Lernkarten](https://coding-for-tomorrow.de/download/CFT_Scratch_Lernkarten_Grundlagen.pdf) einmal pro 2er Team ausdrucken. 山

# **Download- und Videomaterial zum Projekt**

**Downloadmaterial (PDF) Webseite Video**

- **[https://coding-for-tomorrow.de/download/CFT\\_Scratch\\_Lernkarten\\_Grundlagen.pdf](https://coding-for-tomorrow.de/download/CFT_Scratch_Lernkarten_Grundlagen.pdf)**
- **<https://scratch.mit.edu/projects/editor/>**
- **[https://coding-for-tomorrow.de/download/CFT\\_Analoges\\_Programmieren\\_Warmup\\_Algorithmisches\\_Zeichnen.pdf](https://coding-for-tomorrow.de/download/CFT_Analoges_Programmieren_Warmup_Algorithmisches_Zeichnen.pdf)**
- **<https://coding-for-tomorrow.de/scratch/>**
- **(Bewegung von Objekten) <https://youtu.be/4g-ZHIIoIX0>**
- **(Aussehen z.B. Sprechblasen hinzufügen)<https://youtu.be/J3EqzLMgO8Y>**
- **(Ereignisse z.B. Nachrichten senden und empfangen)<https://youtu.be/howsIEbGPiw>**
- **(Steuerung z.B. Warte- oder Widerhole-Befehle hinzufügen) <https://youtu.be/DTZNA5vZAmY>**
- **[https://coding-for-tomorrow.de/download/CFT\\_Methode\\_Pair\\_Programming.pdf](https://coding-for-tomorrow.de/download/CFT_Methode_Pair_Programming.pdf)**

# **Ablauf der Unterrichtsstunde**

**Einführung** (ca. 10 Minuten)

- **1.** Vorstellung des Ziels: Kennenlernen der Scratch Oberfläche und Programmierung einer ersten Animation.
- **2.** Durchführung Warm-Ups [Algorithmisches Zeichnen](https://coding-for-tomorrow.de/download/CFT_Analoges_Programmieren_Warmup_Algorithmisches_Zeichnen.pdf) zur Vermittlung eines ersten Verständnisses von Algorithmen. 山
- **3.** Erkläre die wichtigsten Funktionen der Oberfläche oder zeige den Schülerinnen und Schülern die Einführungs-[Videos.](https://coding-for-tomorrow.de/scratch/)
- **4.** Verteile die Scratch [Lernkarten](https://coding-for-tomorrow.de/download/CFT_Scratch_Lernkarten_Grundlagen.pdf) und gib den Schülerinnen und Schülern folgende Aufgabe: Öffnet die Webseite [scratch.mit.edu](https://scratch.mit.edu/projects/editor/). Lernt die Oberfläche und die Programmierung von Scratch kennen, indem ihr die Scratch Lernkarten bearbeitet. Hierfür habt ihr 25 Minuten Zeit.

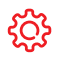

### **Hinweise**

Die Schülerinnen und Schüler dürfen das Tab nicht schließen, ansonsten verlieren Sie ihr Projekt. Hier bietet sich an, dass sich die Schülerinnen und Schüler einen Account bei Scratch anlegen, um ihre Projekte zu speichern.

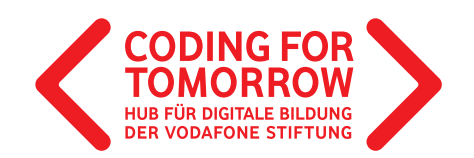

## **Erarbeitung** (ca. 25 Minuten)

**5.** Die Schülerinnen und Schüler finden sich in 2er Teams zusammen und erschließen sich mit Hilfe der [Lernkarten](https://coding-for-tomorrow.de/download/CFT_Scratch_Lernkarten_Grundlagen.pdf) die Scratch Oberfläche. Für die Zusammenarbeit eignet sich die [Methode Pair Programming.](https://coding-for-tomorrow.de/download/CFT_Methode_Pair_Programming.pdf)  $\psi_1$ 

**Rückfragen** (ca. 5 Minuten)

- **6.** Stelle sicher, dass alle Schülerinnen und Schüler die wichtigsten Funktionen von Scratch kennen:
	- a) [Bewegung von Objekten](https://www.youtube.com/watch?v=4g-ZHIIoIX0&feature=youtu.be)
	- b) [Aussehen \(z.B. Sprechblasen hinzufügen\)](https://www.youtube.com/watch?v=J3EqzLMgO8Y&feature=youtu.be)  $\boxed{\triangleright}$
	- c) [Ereignisse \(z.B. Nachrichten senden und empfangen\)](https://www.youtube.com/watch?v=howsIEbGPiw&feature=youtu.be)  $\boxed{\triangleright}$
	- d) [Steuerung \(z.B. Warte oder Wiederhole Befehle einfügen\)](https://www.youtube.com/watch?v=DTZNA5vZAmY&feature=youtu.be)  $\boxed{\triangleright}$

**Ausblick** (ca. 5 Minuten)

**7.** Zeige den Schülerinnen und Schülern weitere Projektideen zum Thema Scratch.